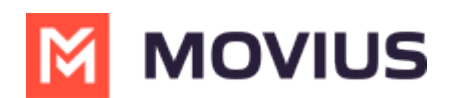

# **Set allowed applications**

Last Modified on  $07/21/2023$  11:41

Read this to learn how to set the allowed applications for your organization.

# **Overview**

If you're deploying MultiLine, Movius for Blackberry, MultiLine for Intune, or one of our other integrations, you need to add them to the **Allowed Applications**. You can also set the minimum application version to ensure that user applications are receiving proper security updates and bug fixes.

This setting is under**Mobile App** in the **Setup** tab.

#### **Before you Start**

An admin must have "Setup" Role in the organization to do these instructions. *See What Admin Roles are in the Management Portal* [\(https://help.moviuscorp.com/help/what-admin-roles-mmp\)](https://help.moviuscorp.com/help/what-admin-roles-mmp)*.*

## **Set Allowed Applications**

#### 1. **Go to the Setup tab.**

2. Click **Edit** for **Application Version.**

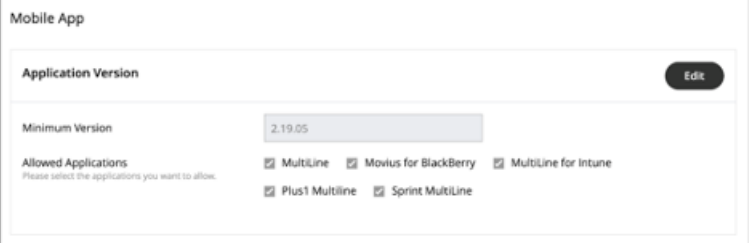

- Use the **Minimum Version** field to set the minimum version of MultiLine that users can use.
- o Set the **Allowed Applications** by checking or unchecking the box for the items.

### **You're done!**

Users in the organization will now only be able to use the selected apps.